# **DOCUMENTATION / SUPPORT DE FORMATION**

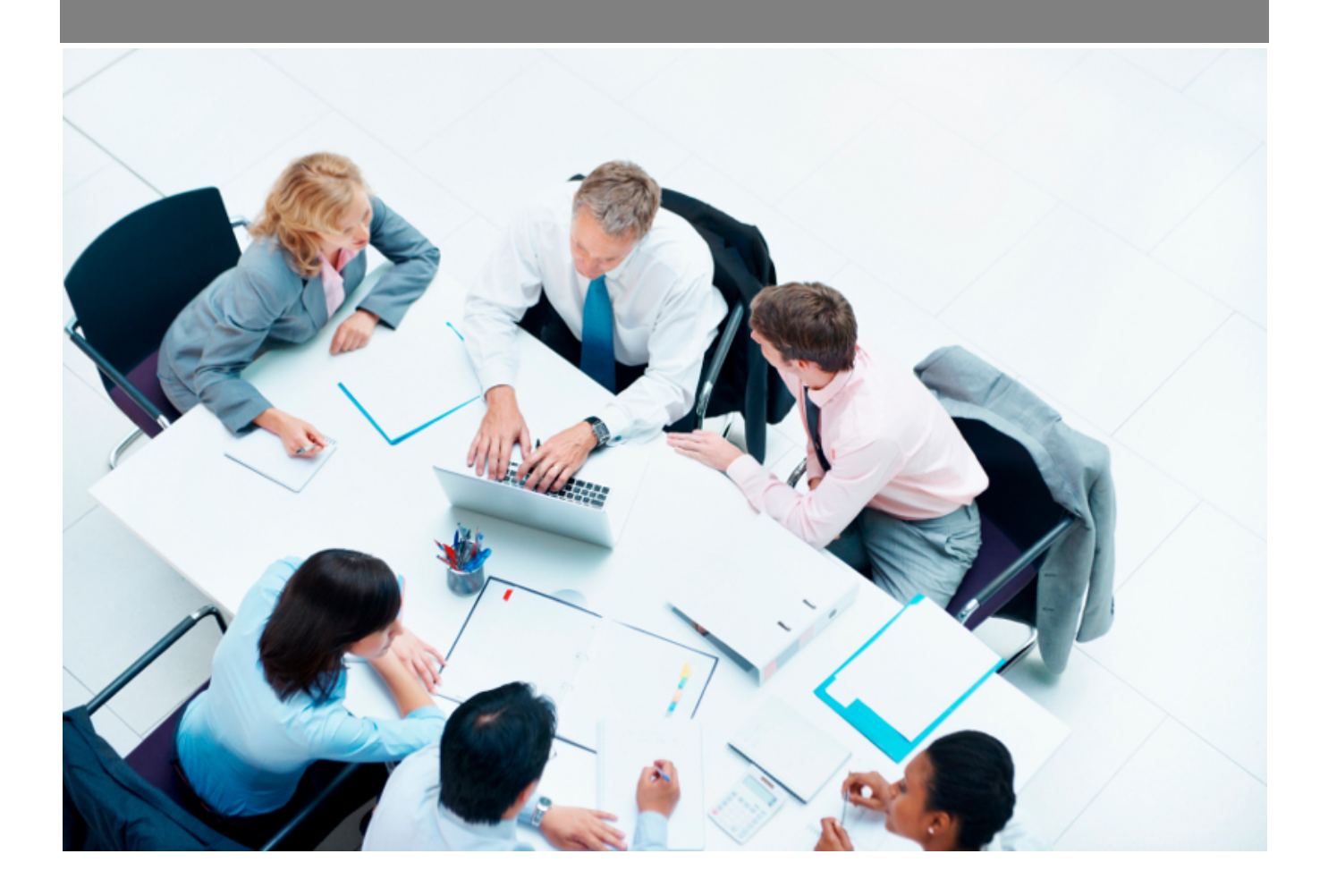

Copyright © Veryswing SAS, Tous droits réservés. VSActivity et VSPortage sont des marques déposées de Veryswing SAS.

## **Table des matières**

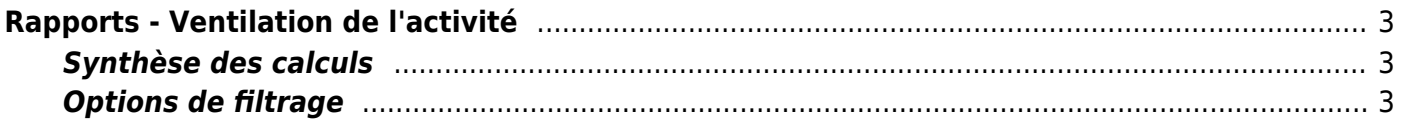

# <span id="page-2-0"></span>**Rapports - Ventilation de l'activité**

#### Ce rapport permet de suivre le volume de jours par types d'activités.

Activités<br>
Rapports - Ventilation de l'activité <sup>12</sup> v De 1/2023 à 1/2024) (Opérationnels O Utilisateurs actifs O

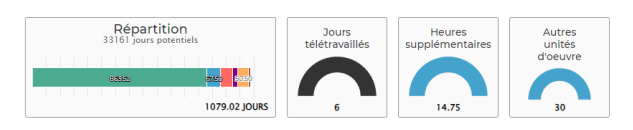

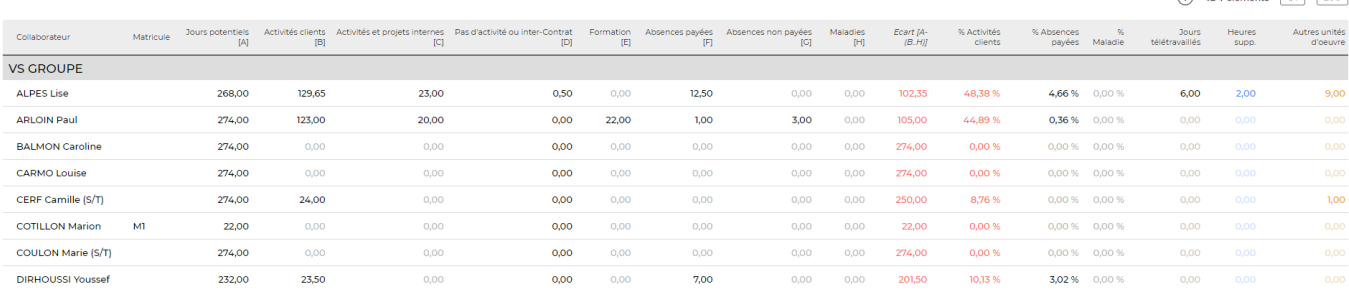

Un code couleur s'applique sur la valeur de la colonne **% Activités clients** en fonction du paramètre d'application **% d'activité cible pour un collaborateur productif** (Administration > Tous les écrans de paramétrage > Paramètres d'application, onglet Reporting). Par défaut, il vaut 80 (%). En vert, le taux est dépassé.

En rouge, le taux n'est pas atteint.

La dernière colonne (valeurs en bleu) contient les heures supplémentaires déclarées pour la période.

## <span id="page-2-1"></span>**Synthèse des calculs**

% activité client = Nb jours activités clients / Nb jours potentiels

% absences payées = Nb jours absences payées (hors maladie) / Nb jours potentiels

% absences maladies =  $NB$  jours maladies /  $Nb$  jours potentiels

### <span id="page-2-2"></span>**Options de filtrage**

 $\bigcap_{134 \text{ diameter } i} \big[ \frac{1}{10} \big], \big[ \frac{200}{200} \big]$ 

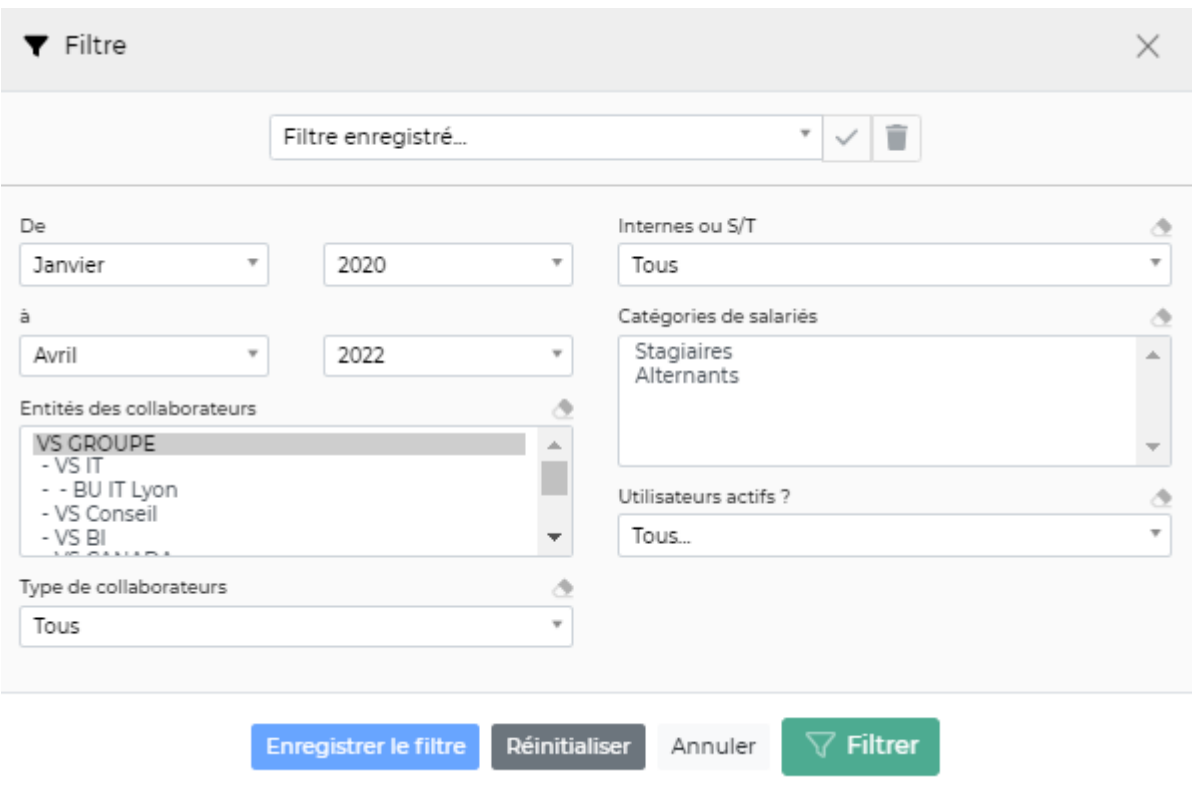

Le filtre permet de choisir :

- une plage de mois/années.
- la ou les entités à restituer.
- le type d'utilisateur : Tous, Opérationnels, Commerciaux ou Ni opérationnels/ni commerciaux.
- internes ou sous-traitants ou les deux.
- les catégories de salariés (voir [cette page](https://docs.veryswing.com/vsa:parametres_-_types_de_contrat_de_travail)).
- les utilisateurs : Tous, actifs ou désactivés.